# Vermeidung von doppelten EIGRP-Router-IDs J.

## Inhalt

[Einführung](#page-0-0) [Voraussetzungen](#page-0-1) [Anforderungen](#page-0-2) [Verwendete Komponenten](#page-0-3) [Konventionen](#page-0-4) [Problem](#page-1-0) [Netzwerkdiagramm](#page-1-1) [Konfigurationen](#page-1-2) [Befehle anzeigen](#page-2-0) [Lösung](#page-4-0) [Zugehörige Informationen](#page-5-0)

# <span id="page-0-0"></span>**Einführung**

Doppelte EIGRP-Router-IDs (Enhanced Interior Gateway Routing Protocol) können Probleme bei der Neuverteilung der externen EIGRP-Routen verursachen. Dieses Dokument erläutert das Problem und enthält die entsprechende Konfiguration, um es zu vermeiden.

Die EIGRP-Router-ID wird normalerweise auf die gleiche Weise wie Open Shortest Path First (OSPF) ausgewählt. Die höchste IP-Adresse, die einer Loopback-Schnittstelle zugewiesen ist, wird als Router-ID ausgewählt. Wenn keine Loopback-Adressen konfiguriert sind, wird die höchste IP-Adresse, die einer anderen Schnittstelle zugewiesen ist, als Router-ID ausgewählt.

## <span id="page-0-1"></span>**Voraussetzungen**

### <span id="page-0-2"></span>Anforderungen

Für dieses Dokument bestehen keine speziellen Anforderungen.

#### <span id="page-0-3"></span>Verwendete Komponenten

Diese Konfiguration wurde mit der Cisco IOS<sup>®</sup> Softwareversion 12.2(10b) entwickelt und getestet.

Die in diesem Dokument enthaltenen Informationen wurden aus Geräten in einer bestimmten Laborumgebung erstellt. Alle in diesem Dokument verwendeten Geräte haben mit einer leeren (Standard-)Konfiguration begonnen. Wenn Sie in einem Live-Netzwerk arbeiten, stellen Sie sicher, dass Sie die potenziellen Auswirkungen eines Befehls verstehen, bevor Sie es verwenden.

### <span id="page-0-4"></span>Konventionen

Weitere Informationen zu Dokumentkonventionen finden Sie unter [Cisco Technical Tips](//www.cisco.com/en/US/tech/tk801/tk36/technologies_tech_note09186a0080121ac5.shtml) [Conventions](//www.cisco.com/en/US/tech/tk801/tk36/technologies_tech_note09186a0080121ac5.shtml) (Technische Tipps zu Konventionen von Cisco).

## <span id="page-1-0"></span>Problem

Das Problem, das bei neu verteilten Routen aufgrund von Routern mit doppelten EIGRP-Router-IDs auftritt, kann mithilfe dieser Netzwerkeinrichtung verstanden werden.

#### <span id="page-1-1"></span>Netzwerkdiagramm

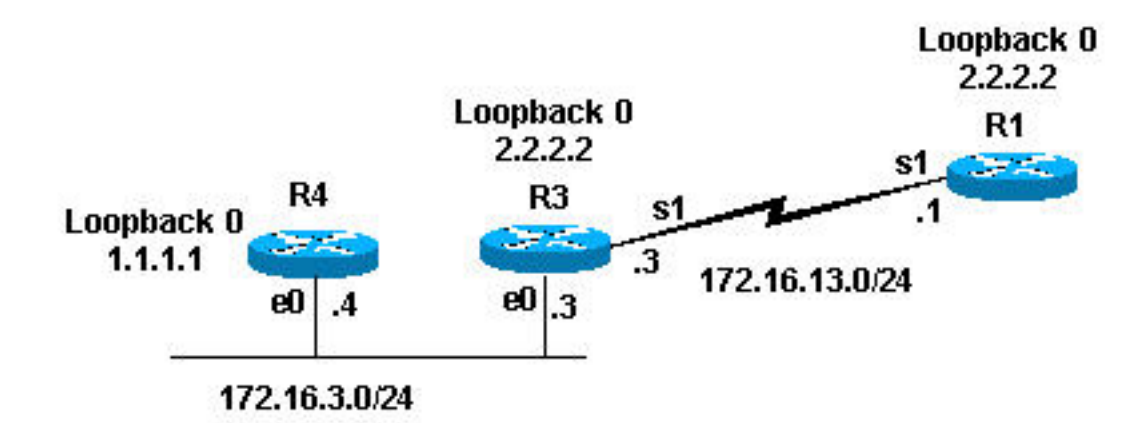

### <span id="page-1-2"></span>Konfigurationen

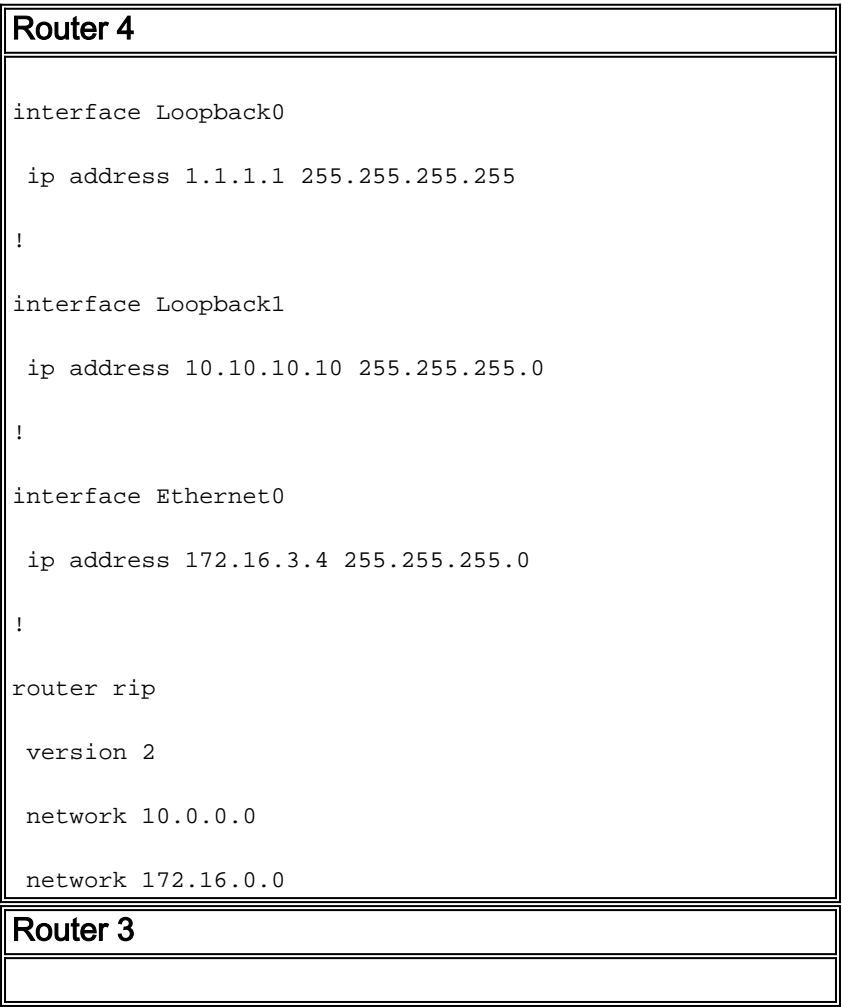

```
interface Loopback0
 ip address 2.2.2.2 255.255.255.255
!
interface Ethernet0
 ip address 172.16.3.3 255.255.255.0
 ip pim sparse-dense-mode
!
interface Serial1
 ip address 172.16.13.3 255.255.255.0
 clockrate 4000000
!
router eigrp 7
 redistribute rip metric 1 1 1 1 1
 network 172.16.0.0
!
router rip
 version 2
 network 172.16.0.0
Router 1
interface Loopback0
 ip address 2.2.2.2 255.255.255.0
!
interface Serial1
 ip address 172.16.13.1 255.255.255.0
 no ip mroute-cache
!
router eigrp 7
 network 172.16.0.0
 auto-summary
 no eigrp log-neighbor-changes
```
### <span id="page-2-0"></span>Befehle anzeigen

Wie bereits gezeigt, verteilt Router 3 Routing Information Protocol-Routen (RIP) auf EIGRP um. Dies ist die 3 Routing-Tabelle und die EIGRP-Topologietabelle.

```
Router-3#show ip route
Codes: C - connected, S - static, I - IGRP, R - RIP, M - mobile, B - BGP
D - EIGRP, EX - EIGRP external, O - OSPF, IA - OSPF inter area
N1 - OSPF NSSA external type 1, N2 - OSPF NSSA external type 2
E1 - OSPF external type 1, E2 - OSPF external type 2, E - EGP
i - IS-IS, L1 - IS-IS level-1, L2 - IS-IS level-2, ia - IS-IS inter area
* - candidate default, U - per-user static route, o - ODR
P - periodic downloaded static route
Gateway of last resort is not set
      2.0.0.0/32 is subnetted, 1 subnets
C 2.2.2.2 is directly connected, Loopback0
R 10.0.0.0/8 [120/1] via 172.16.3.4, 00:00:25, Ethernet0 !--- Router 3 sees network 10.0.0.0.
172.16.0.0/24 is subnetted, 3 2 subnets C 172.16.13.0 is directly connected, Serial1 C
172.16.3.0 is directly connected, Ethernet0 router-3# router-3#show ip eigrp topology 10.0.0.0
255.0.0.0
IP-EIGRP (AS 7): topology entry for 10.0.0.0/8
   State is Passive, Query origin flag is 1, 1 Successor(s), FD is 2560000256
   Routing Descriptor Blocks:
   0.0.0.0, from Redistributed, Send flag is 0x0
       Composite metric is (2560000256/0), Route is External
       Vector metric:
         Minimum bandwidth is 1 Kbit
         Total delay is 10 microseconds
         Reliability is 1/255
         Load is 1/255
         Minimum MTU is 1
         Hop count is 0
       External data:
         Originating router is 2.2.2.2 (this system)!--- Shows that Router 3 is the originating
router of the external route. AS number of route is 0 External protocol is RIP, external metric
is 1 Administrator tag is 0 (0x00000000) router-3#
```
Aus der vorherigen Ausgabe geht hervor, dass Router 3 über RIP Informationen zu Netzwerk 10.0.0.0 erhalten hat. Durch Neuverteilung wurde die Route als externe Route in die EIGRP-Topologietabelle eingegeben. Router 3 zeigt auch, dass es sich um den ursprünglichen Router der externen Route handelt. seine EIGRP-Router-ID ist 2.2.2.2.

Da Router 3 die externe Route zu verteilen scheint, wird diese in der Routing-Tabelle von Router 1 angezeigt. Dies ist die Anzeige der Routing-Tabelle und der EIGRP-Topologietabelle für Router 1.

```
router-1#show ip route
Codes: C - connected, S - static, I - IGRP, R - RIP, M - mobile, B - BGP
       D - EIGRP, EX - EIGRP external, O - OSPF, IA - OSPF inter area
       N1 - OSPF NSSA external type 1, N2 - OSPF NSSA external type 2
       E1 - OSPF external type 1, E2 - OSPF external type 2, E - EGP
        i - IS-IS, L1 - IS-IS level-1, L2 - IS-IS level-2, ia - IS-IS inter area
        * - candidate default, U - per-user static route, o - ODR
        P - periodic downloaded static route
```
Gateway of last resort is not set

```
 2.0.0.0/24 is subnetted, 1 subnets
C 2.2.2.0 is directly connected, Loopback0
     172.16.0.0/24 is subnetted, 3 2 subnets
C 172.16.13.0 is directly connected, Serial1
```
D 172.16.3.0 [90/2195456] via 172.16.13.3, 00:31:59, Serial1 router-1#

```
router-1# show ip eigrp topology
IP-EIGRP Topology Table for AS(7)/ID(2.2.2.2)
Codes: P - Passive, A - Active, U - Update, Q - Query, R - Reply,
       r - reply Status, s - sia Status
P 172.16.13.0/24, 1 successors, FD is 2169856
         via Connected, Serial1
P 172.16.3.0/24, 1 successors, FD is 2195456
         via 172.16.13.3 (2195456/281600), Serial1
router-1#
```
Aus der vorherigen Ausgabe können Sie sehen, dass die erwartete Route von 10.0.0.0/8 nicht in der Routing-Tabelle oder der EIGRP-Topologietabelle von Router 1 enthalten ist. Der wahrscheinliche Grund dafür ist, dass die Router 1 und 3 dieselbe EIGRP-Router-ID haben. In Cisco IOS Software Release 12.0(2) und höher zeichnet Cisco die doppelten Router-IDs im EIGRP-Ereignisprotokoll auf, das Sie mit dem Befehl show ip eigrp events anzeigen können. Dies ist die Ausgabe für Router 1:

router-1 #**show ip eigrp events** Event information for AS 7: 1 18:06:15.863 Change queue emptied, entries: 1 2 18:06:15.863 Ignored route, metric: 10.0.0.0 2560512256 3 18:06:15.863 Ignored route, neighbor info: 172.16.13.3 Serial2 4 18:06:15.863 Ignored route, dup router: 2.2.2.2

*!--- Output suppressed.*

Aus der vorherigen Ausgabe können Sie sehen, dass die doppelte Router-ID der Grund ist, warum Router 1 die Route von Router 3 nicht akzeptiert.

### <span id="page-4-0"></span>**Lösung**

Die Lösung besteht darin, die Router-ID eines Routers zu ändern, indem die höchste IP-Adresse der Loopback-Schnittstelle geändert wird. Wenn Sie die Cisco IOS Software Version 12.1(6) oder höher verwenden, können Sie auch den Unterbefehl eigrp router-id <router-id> Router verwenden, um die Router-ID zu ändern. In diesem Beispiel haben wir die Router-ID in Router 1 geändert.

router-1(config)#**router eigrp 7** router-1(config-router)#**eigrp router-id 3.3.3.3**

Hinweis: Geben Sie den Befehl clear ip eigrp <Autonomous System ein, nachdem Sie die EIGRP-Router-ID geändert haben.

Die externe Route wird nun, wie hier gezeigt, in der Routing-Tabelle angezeigt.

```
router-1#show ip route
Codes: C - connected, S - static, I - IGRP, R - RIP, M - mobile, B - BGP
       D - EIGRP, EX - EIGRP external, O - OSPF, IA - OSPF inter area
       N1 - OSPF NSSA external type 1, N2 - OSPF NSSA external type 2
       E1 - OSPF external type 1, E2 - OSPF external type 2, E - EGP
        i - IS-IS, L1 - IS-IS level-1, L2 - IS-IS level-2, IA - IS-IS inter area
```
 P - periodic downloaded static route Gateway of last resort is not set 2.0.0.0/24 is subnetted, 1 subnets C 2.2.2.0 is directly connected, Loopback0 172.16.0.0/24 is subnetted, 2 subnets C 172.16.13.0 is directly connected, Serial1 D 172.16.3.0 [90/2195456] via 172.16.13.3, 00:00:00, Serial1 D EX 10.0.0.0/8 [170/2560512256] via 172.16.13.3, 00:00:00, Serial1 router-1#

\* - candidate default, U - per-user static route, o - ODR

## <span id="page-5-0"></span>Zugehörige Informationen

- [Unterstützung von IP Routed Protocols](//www.cisco.com/en/US/tech/tk364/tk871/tsd_technology_support_sub-protocol_home.html?referring_site=bodynav)
- [Unterstützung der IP-Routing-Technologie](//www.cisco.com/en/US/tech/tk365/tsd_technology_support_protocol_home.html?referring_site=bodynav)
- [EIGRP-Technologieunterstützung](//www.cisco.com/en/US/tech/tk365/tk207/tsd_technology_support_sub-protocol_home.html?referring_site=bodynav)
- [RIP-Technologieunterstützung](//www.cisco.com/en/US/tech/tk365/tk554/tsd_technology_support_sub-protocol_home.html?referring_site=bodynav)
- [Produkt-Support für Router](//www.cisco.com/web/psa/products/index.html?c=268437899&referring_site=bodynav)
- [Technischer Support und Dokumentation Cisco Systems](//www.cisco.com/cisco/web/support/index.html?referring_site=bodynav)